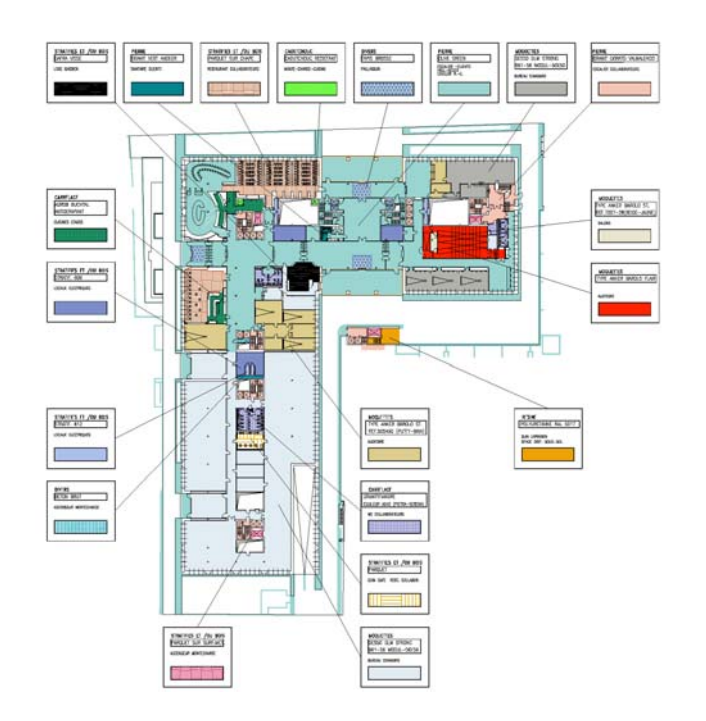

### Réf : V:\ADMINISTRATION\NORME\_DESSIN\ Norme DAO\_PCO\_F.Loutan.doc

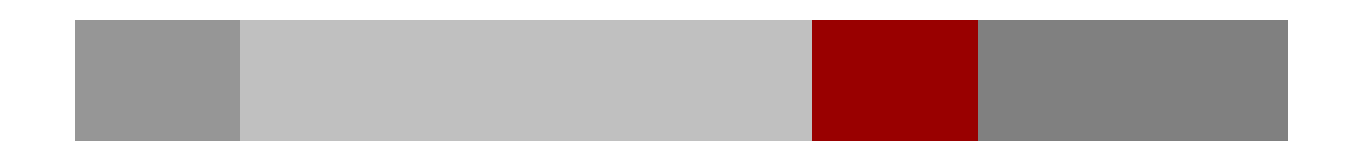

# TABLE DES MATIERES

\_\_\_\_\_\_\_\_\_\_\_\_\_\_\_\_\_\_\_\_\_\_\_\_\_\_\_\_\_\_\_\_\_\_\_\_\_\_\_\_\_\_\_\_\_\_\_\_\_\_\_\_\_\_\_\_\_\_\_\_\_\_\_\_\_\_\_\_

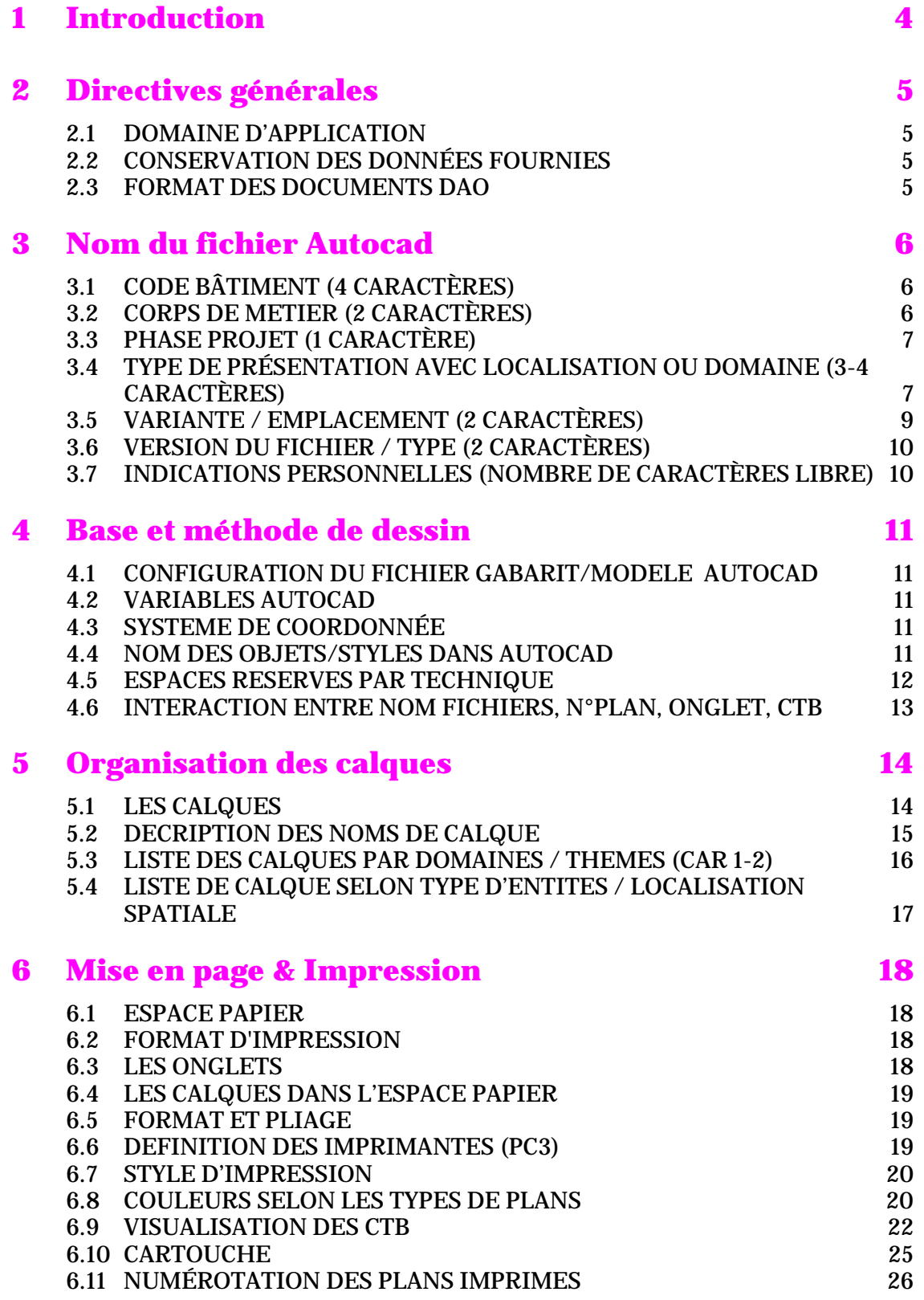

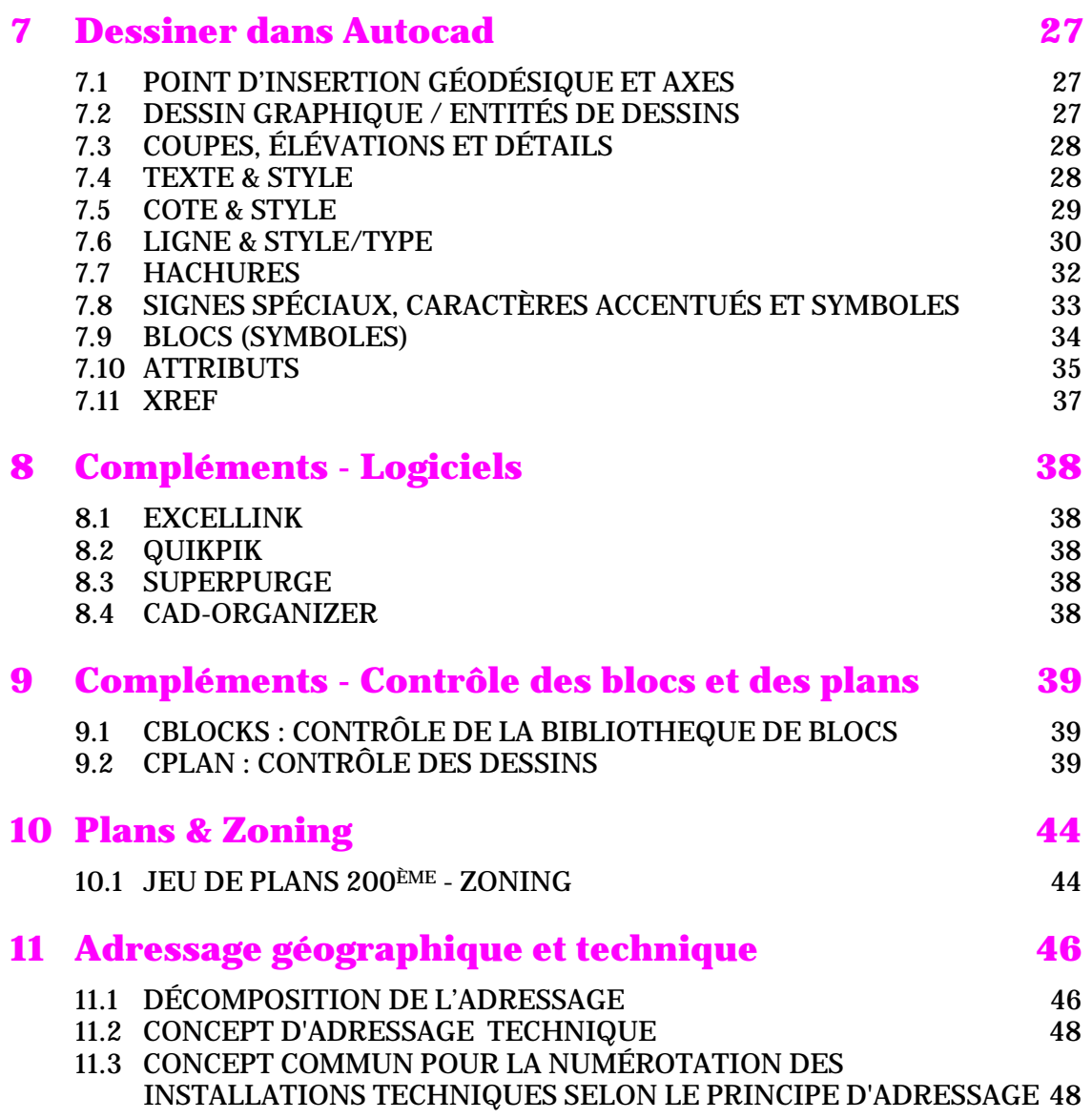

\_\_\_\_\_\_\_\_\_\_\_\_\_\_\_\_\_\_\_\_\_\_\_\_\_\_\_\_\_\_\_\_\_\_\_\_\_\_\_\_\_\_\_\_\_\_\_\_\_\_\_\_\_\_\_\_\_\_\_\_\_\_\_\_\_\_\_\_

## **NORMALISATION DU DESSIN AUTOCAD**

\_\_\_\_\_\_\_\_\_\_\_\_\_\_\_\_\_\_\_\_\_\_\_\_\_\_\_\_\_\_\_\_\_\_\_\_\_\_\_\_\_\_\_\_\_\_\_\_\_\_\_\_\_\_\_\_\_\_\_\_\_\_\_\_\_\_\_\_

# **1 Introduction**

Dans le cadre d'une gestion des plans informatiques, Fabien Loutan a procédé à la mise en œuvre d'un système de normes pour les fichiers de dessins afin de faciliter le flux d'information entre les différents intervenants et de garantir la mise en conformités des plans informatique lors de la remise du projet.

Le logiciel de dessin utilisé à ce jour est la version française ou anglaise d'AutoCAD® 2008 d'Autodesk. Aucun autre programme de dessin n'est accepté. La version choisie sera conservé si possible pour la durée du projet afin d'éviter des incompatibilités. Fabien Loutan n'aura pas à supporter des retards ou des frais de transferts liés à des changements de versions.

Les structures décrites ci-dessous peuvent être fournis sous forme de fichier modèle/gabarit AUTOCAD®.

Une liste des symboles/blocs ou bibliothèques utilisés par Fabien Loutan peut être mise à disposition pour les différents corps de métier.

La norme comprend les points qui suivent ;

- DONNEES, format, conservation
- BASE DE DESSINS, unité CM, échelle du dessin 1:1, entités
- VARIABLES AUTOCAD , variable du dessin, paramétrage AutoCAD®
- NOM, noms des fichiers, onglets
- MISE EN PAGE , échelle, configuration, cartouche, impression
- COULEURS, par corps de métiers, utilisées à l'écran, à l'impression
- CALQUES, noms, couleurs, types de lignes
- LIGNES, type/style, variables
- TEXTES, styles, polices, variables
- COTATIONS, styles
- BLOCS & ATTRIBUTS (bibliothèques de symboles)
- ADRESSAGE GEOGRAPHIQUE ET TECHNIQUE
- GESTION DES PLANS via Cad-Organizer
- CONTRÔLE DES PLANS , Norme AutoCAD®, CPLAN, CBLOCKS
- NORMALISATION DES ERREURS
- ECHANGES DES DONNEES (entre mandataires, propriétaire)

\_\_\_\_\_\_\_\_\_\_\_\_\_\_\_\_\_\_\_\_\_\_\_\_\_\_\_\_\_\_\_\_\_\_\_\_\_\_\_\_\_\_\_\_\_\_\_\_\_\_\_\_\_\_\_\_\_\_\_\_\_\_\_\_\_\_\_\_\_\_\_\_\_\_\_\_\_\_\_\_\_\_\_\_\_\_\_\_\_\_\_\_

# **2 Directives générales**

### 2.1 DOMAINE D'APPLICATION

Afin d'éviter les problèmes de compatibilités, une mise à jour d'AutoCAD® devrait se fera uniquement en commun accord avec Fabien Loutan et s'effectuerait de manière coordonnée entre les divers mandataires.

\_\_\_\_\_\_\_\_\_\_\_\_\_\_\_\_\_\_\_\_\_\_\_\_\_\_\_\_\_\_\_\_\_\_\_\_\_\_\_\_\_\_\_\_\_\_\_\_\_\_\_\_\_\_\_\_\_\_\_\_\_\_\_\_\_\_\_\_

Selon le choix de la version AUTOCAD® certains aspects de la norme peuvent être modifié dans le sens de la simplification (Ex : Dès AUTOCAD® 2008 mise à l'échelle des annotations)

Afin d'assurer un flux optimal et continue des informations digitales, la normalisation devrait être appliquée par les mandataires dès le début du projet. Cela concerne les plans ; phase projet, soumission, exécution, révisions.

Chaque corps de métier gère son domaine et est responsable de rafraîchir les données des autres domaines afin de tenir à jour son fond de plan.

Les éléments traités dans le présent document s'attachent uniquement aux entités de dessins 2D et ne s'applique pas à la 3D.

Tous les plans digitaux des bâtiments doivent être révisés et à la norme lors de la réception de ceux-ci par Fabien Loutan.

Tout écart par rapport à cette norme et révision devant être corrigé par les mandataires , peut être facturé et/ou déduit directement des prestations ou travaux des mandataires / entreprises.

### 2.2 CONSERVATION DES DONNEES FOURNIES

Pendant la durée du projet, Fabien Loutan est en droit de demander une copie papier ou digitale des travaux effectués par les mandataires.

Il est recommandé aux mandataires de garder une copie digitales des différentes phases de constructions du projet.

Toutes les données concernant le projet Fabien Loutan doivent être traitées confidentiellement.

### 2.3 FORMAT DES DOCUMENTS DAO

Les données doivent être échangées dans le format original d'AUTOCAD® (DWG).

## **3 Nom du fichier Autocad**

Le nom d'un fichier Autocad sera obtenu par la concaténation de divers champs composé d'un minimum de 14 caractères et séparés par un « underscore »;

\_\_\_\_\_\_\_\_\_\_\_\_\_\_\_\_\_\_\_\_\_\_\_\_\_\_\_\_\_\_\_\_\_\_\_\_\_\_\_\_\_\_\_\_\_\_\_\_\_\_\_\_\_\_\_\_\_\_\_\_\_\_\_\_\_\_\_\_

- **1. ABCD Code bâtiment**
- **2. EF Corps de métier**
- **3. G Phase projet**
- **4. HIJ Type de présentation avec localisation(niveau) ou domaine**
- **5. KL Variante**
- **Version**
- **7. OPQRSTUV Informations personnelles (optionnelles)**

### **Exemple : GA82\_AR\_P\_P03\_02\_03\_JD081203.dwg**

Bât. Rue Gasperich avec nr de la rue \_ Architecte \_ Projet \_ Vue en plan-3ème étage \_ variante 2 \_ 3ème version fait par Jaques Dupont au 03.12.2008.

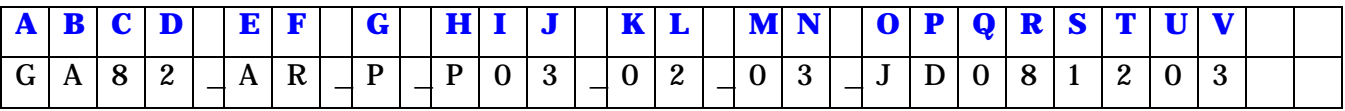

### 3.1 CODE BATIMENT (4 caractères)

**ABCD**\_EF\_G\_HIJ\_KL\_MN\_OPQRSTUV.dwg

### **Ex: GA82\_AR\_P\_P03\_02\_03\_JD081203.dwg**

**AB** = 2 première lettres du nom de la rue ou se trouve le site

**CD** = Nr de la rue

**Exemple : GA82 = Luxembourg 82 Rue Gasperich (** Chantier du Luxembourg)

### 3.2 CORPS DE METIER (2 caractères)

### ABCD\_**EF**\_G\_HIJ\_KL\_MN\_OPQRSTUV.dwg **Ex: GA82\_AR\_P\_P03\_02\_03\_ JD081203.dwg**

Corps de métier de l'intervenant (Correspond aussi à la 1ère et 2e lettres des noms des calques AutoCAD®) Dernière lettre peut être remplacé par un chiffre si plus d'un intervenant pour un corps de métier

- **AR** Architecte
- **B-** ADB
- **CF** CHAUD/FROID
- **EO** Electricité COFO
- **EA** Electricité COFA
- **P** Pompier, Feu
- **R** Pneumatique
- **SA** Sanitaire

- **U-** Sécurité
- **GO** Géomètre
- **GC** Cadastre
- **IC** Ingénieur civils
- **T1** SIG (Système d'Information Géographique)
- **PC** Plan de coordination
- **PT** Plan de percement
- **MO** Maître d'ouvrage
- **?1à9** Si plusieurs entreprise d'un même corps de métier travail sur le projet Ex: 2 architectes  $=$  **A1** et **A2**
- **?0** Consortium ou plusieurs bureaux comme une seule entreprise Ex : A**0**

Remarques :

Le domaine caractérise un corps de métier et/ou une activité d'un spécialiste de la construction; la Norme DAO retient 12 domaines identifiés par 12 lettres distinctes de l'alphabet.

\_\_\_\_\_\_\_\_\_\_\_\_\_\_\_\_\_\_\_\_\_\_\_\_\_\_\_\_\_\_\_\_\_\_\_\_\_\_\_\_\_\_\_\_\_\_\_\_\_\_\_\_\_\_\_\_\_\_\_\_\_\_\_\_\_\_\_\_

Le thème caractérise un ou plusieurs sous-domaines et/ou groupe technique appartenant à chaque domaine; chaque thème est identifié par 1 lettre de l'alphabet. Une lettre identique peut être utilisée pour des sous-domaines relatifs à des métiers différents, ou un numéro définissant le nom du bureau qui a dessiné le plan. (2 digits)

 ex : A1 = architecte général / A2 Architecte des façades  $ex : ES = Electricité sonorisation / EO = Electricité courant fort$ 

### 3.3 PHASE PROJET (1 caractère)

### ABCD\_EF\_**G**\_HIJ\_KL\_MN\_OPQRSTUV.dwg **Ex: GA82\_AR\_P\_P03\_02\_03\_ JD081203.dwg**

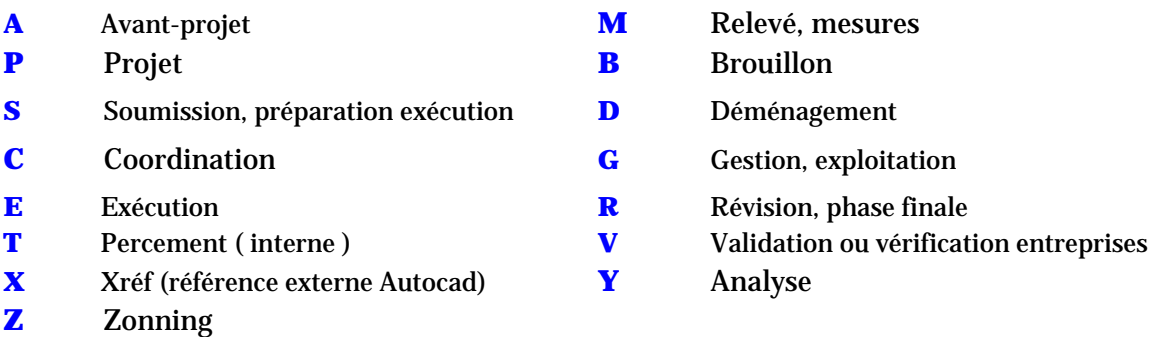

### $\_$  ,  $\_$  ,  $\_$  ,  $\_$  ,  $\_$  ,  $\_$  ,  $\_$  ,  $\_$  ,  $\_$  ,  $\_$  ,  $\_$  ,  $\_$  ,  $\_$  ,  $\_$  ,  $\_$  ,  $\_$  ,  $\_$  ,  $\_$  ,  $\_$  ,  $\_$  ,  $\_$  ,  $\_$  ,  $\_$  ,  $\_$  ,  $\_$  ,  $\_$  ,  $\_$  ,  $\_$  ,  $\_$  ,  $\_$  ,  $\_$  ,  $\_$  ,  $\_$  ,  $\_$  ,  $\_$  ,  $\_$  ,  $\_$  , 3.4 TYPE DE PRESENTATION AVEC LOCALISATION OU DOMAINE (3-4

caractères)

### ABCD\_EF\_G\_**HIJ**\_KL\_MN\_OPQRSTUV.dwg **Ex: GA82\_AR\_P\_P03\_02\_03\_ JD081203.dwg**

\_\_\_\_\_\_\_\_\_\_\_\_\_\_\_\_\_\_\_\_\_\_\_\_\_\_\_\_\_\_\_\_\_\_\_\_\_\_\_\_\_\_\_\_\_\_\_\_\_\_\_\_\_\_\_\_\_\_\_\_\_\_\_\_\_\_\_\_

**S**xx **Schémas** Ex: GA82\_AR\_P\_**S**01\_02\_03\_ **20081203.dwg**

### **P**xx **Plan** Ex: GA82\_AR\_P\_**P**00\_02\_03\_ **20081203.dwg**

xx = **T1** T**oiture** et superstructures, niv. 1

- $xx = 01$  1er étage ( supérieur)
- xx = **00** rez-de-chaussée
- xx = **S**3 3ème **sous-sol** ( inférieur )
- xx = **ET**1 **Etage type** 1
- xx = **SR**1 **Radier**  xx = **SR**0 **Sous-Radier**
- xx = **ST**1 **Sous-sol technique** dessous le radier
- xx = **SE**1 **S/S 1 à 4 escalier de secours**
- xx = **PM**1 Parois moulées sommier raidisseur
- xx = **CM**1 Construction métallique
- xx = **I**01 Entresol: rez et 1° **étage**
- $xx = Z01$  Entresol: rez et 1° **sous-sol**

**C**xxx **Coupes & élévations int.** Ex: GA82\_AR\_P\_**C**A01\_02\_03\_ **JD081203.dwg**

- $xxx = **A01**$  Coupe A1-A1'
- $xxx = **B03**$  coupe B3 B3'

**D**xxx **Détails** Ex: GA82\_AR\_P\_**D**AME\_02\_03\_ **JD081203.dwg**

- xxx = **AME** Aménagements extérieur
- xxx = **AMI** Aménagement intérieur
- xxx = **CUI C**uisine
- xxx = **CLO C**loisons  $xxx = COU$  Courettes & gaines
- xxx = **ESC E**scaliers
- $xxx = **FAC**$  Façades
- xxx = **FEN** Fenêtres
- xxx = **HAB H**abillages
- xxx = **INF** Locaux informatique
- xxx = **LTE L**ocaux techniques
- xxx = **MEN M**enuiserie
- $xxx = MUR$  Murs
- xxx = **PLA P**lafonds
- xxx = **POR P**ortes
- xxx = **SAN L**ocaux sanitaire
- xxx = **SER** Serrurerie
- $xxx = SOL$  Sol, plancher
- xxx = **PLT P**lantations

Voir annexe numérotation des plans pour CVCSE

**E**xxx Élévation Ex: GA82\_AR\_P\_**E**001\_02\_03\_ **JD081203.dwg**

Code des élévations ingénieur-civil :

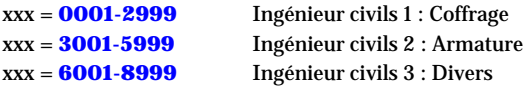

### **F**xxx **Façade (à définir selon bâtiment. L'exemple ci-dessous se rapportant au bâtiment PAC Genève.**)

\_\_\_\_\_\_\_\_\_\_\_\_\_\_\_\_\_\_\_\_\_\_\_\_\_\_\_\_\_\_\_\_\_\_\_\_\_\_\_\_\_\_\_\_\_\_\_\_\_\_\_\_\_\_\_\_\_\_\_\_\_\_\_\_\_\_\_\_

Les deux premières lettres indiquent le **côté où se trouve la façade**, le chiffre qui suit permet de numéroter des **étapes ou des parties de façades**. **Les détails de façades** seront numérotés de 100 en 100 par côté.

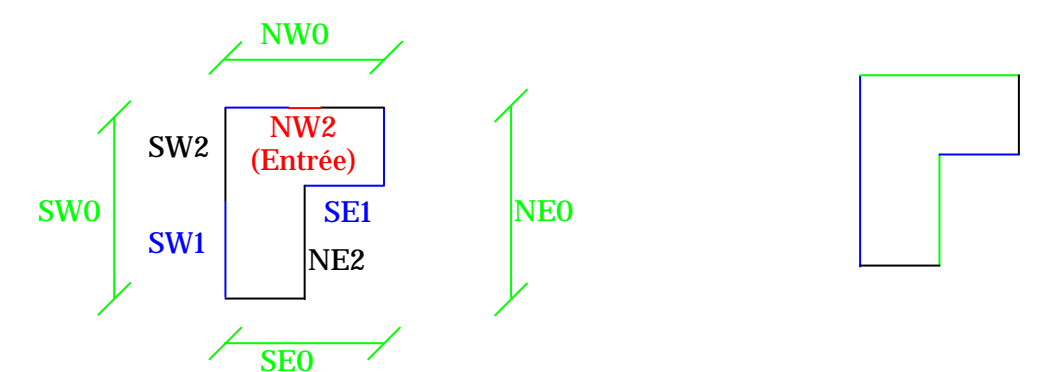

La numérotation des détails et incrémentée de 1 par façade en tournant dans le sens des aiguilles d'une montre.

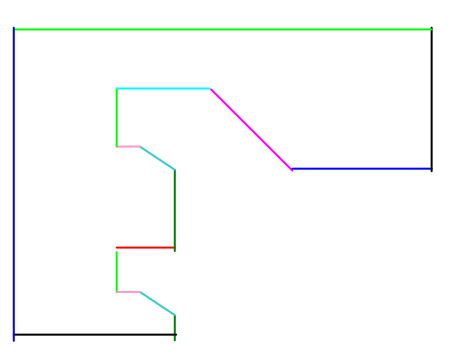

### **G**xxx **Général**

### 3.5 VARIANTE / EMPLACEMENT (2 caractères)

### ABCD\_EF\_G\_HIJ\_**KL**\_MN\_OPQRSTUV.dwg **Ex: GA82\_AR\_P\_P03\_02\_03\_ JD081203.dwg**

- **01** variante de base  $(=01)$
- **02** variante 2
- **Z1** N°de la zone de coffrage
- Ai Immeuble  $A Z1+Z2 = ZA$
- **AE** Aménagement extérieur
- **HP** Hors parcelle

### 3.6 VERSION DU FICHIER / TYPE (2 caractères)

\_\_\_\_\_\_\_\_\_\_\_\_\_\_\_\_\_\_\_\_\_\_\_\_\_\_\_\_\_\_\_\_\_\_\_\_\_\_\_\_\_\_\_\_\_\_\_\_\_\_\_\_\_\_\_\_\_\_\_\_\_\_\_\_\_\_\_\_

### ABCD\_EF\_G\_HIJ\_KL\_**MN**\_OPQRSTUV.dwg **Ex: GA82\_AR\_P\_P03\_02\_03\_ JD081203.dwg**

- **01** 1ère version
- **02** 2ème version
- **AR** Armature
- **CO** Coffrage
- **CM** Charpente métallique
- **DI** Divers
- **DR** Drainage
- **LF** Liste de fer
- **LP** Liste de pièces
- **TE** Terrassement

### 3.7 INDICATIONS PERSONNELLES (nombre de caractères libre)

### ABCD\_EF\_G\_HIJ\_KL\_**MN**\_OPQRSTUV.dwg **Ex: GA82\_AR\_P\_P03\_02\_03\_JD081203.dwg**

Fait par Jaques Dupont de 03.12.2008

Ce champ n'est PAS obligatoire

## **4 Base et méthode de dessin**

### 4.1 CONFIGURATION DU FICHIER GABARIT/MODELE AUTOCAD

\_\_\_\_\_\_\_\_\_\_\_\_\_\_\_\_\_\_\_\_\_\_\_\_\_\_\_\_\_\_\_\_\_\_\_\_\_\_\_\_\_\_\_\_\_\_\_\_\_\_\_\_\_\_\_\_\_\_\_\_\_\_\_\_\_\_\_\_

Afin d'assurer que tous les mandataires travaillent sur la même base de dessin, nous proposons un fichier Autocad vide appelé aussi gabarit/modèle comprenant un certains nombres de paramètres de base :

- Unité de mesure et de travail est le **centimètre** (Sous «Format» et «contrôle des unités»)
- Dessin et ses objets sont dessinés à l'échelle **1:1**
- Mises en pages de l'espace papier déclarée à **10 :1** (Dans le gestionnaire de mise ne page dans la rubrique « Echelle de tracée »
- Unité d'insertion et de création des blocs est le centimètre.

### 4.2 VARIABLES AUTOCAD

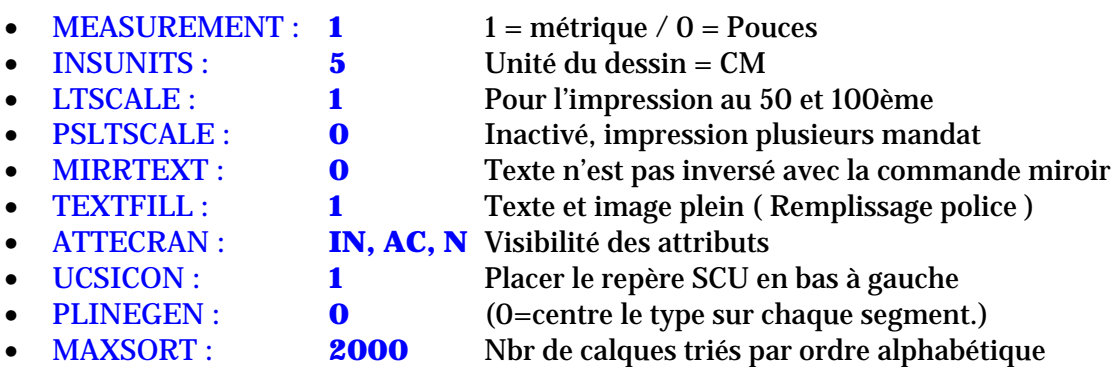

### 4.3 SYSTEME DE COORDONNEE

Les objets Autocad sont à placer selon le système de coordonnées national du pays du projet. Un point géodésique en coordonnées X.Y. est défini par le géomètre et devrait être utilisée par tous les mandataires afin de pouvoir facilement superposer par la suite les plans entre les différents intervenants (par xref, ou blocs).

### 4.4 NOM DES OBJETS/STYLES DANS AUTOCAD

Les noms ne doivent pas dépasser 22 caractères et ils sont écrits tout en majuscule, sans espace et sans caractères spéciaux.

### 4.5 ESPACES RESERVES PAR TECHNIQUE

Avec une unité de travail au centimètre, un carré (intérieur) de 43'000, 43'000 a été crée depuis le point 0,0 pour les plans et coupes générales .

\_\_\_\_\_\_\_\_\_\_\_\_\_\_\_\_\_\_\_\_\_\_\_\_\_\_\_\_\_\_\_\_\_\_\_\_\_\_\_\_\_\_\_\_\_\_\_\_\_\_\_\_\_\_\_\_\_\_\_\_\_\_\_\_\_\_\_\_

Les cartouches et légendes sont entre le carré bleu intérieur et extérieur. Dans ce contour, une zone est défini par corps de métier.

Idem pour le carré intérieur ou des zone carré sont définis par corps de métier pour les coupes, détails etc…

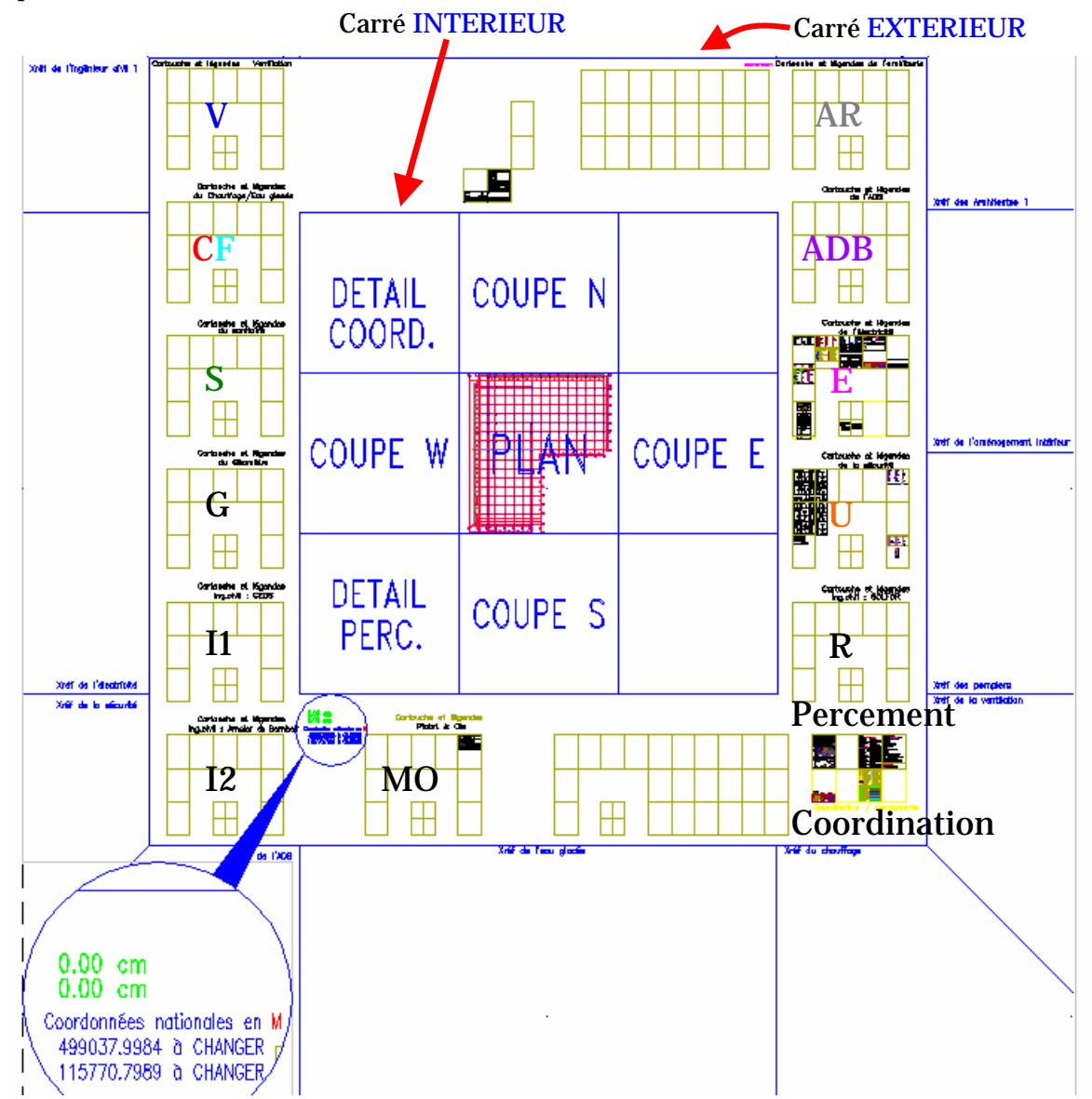

### 4.6 INTERACTION ENTRE NOM FICHIERS, N°PLAN, ONGLET, CTB

\_\_\_\_\_\_\_\_\_\_\_\_\_\_\_\_\_\_\_\_\_\_\_\_\_\_\_\_\_\_\_\_\_\_\_\_\_\_\_\_\_\_\_\_\_\_\_\_\_\_\_\_\_\_\_\_\_\_\_\_\_\_\_\_\_\_\_\_

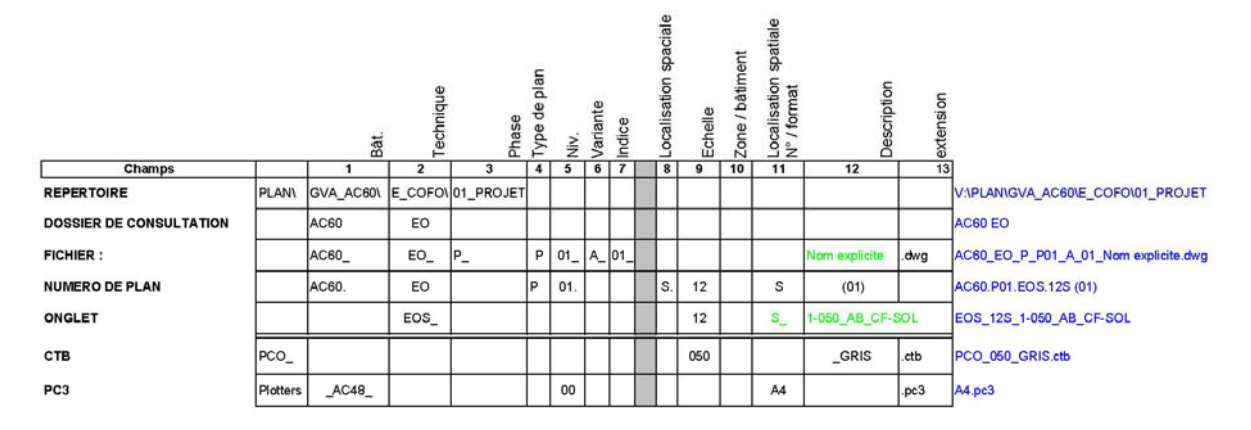

Dans un fichier, il peut y avoir plusieurs onglets qui correspondent à plusieurs plans, prévoir une numérotation intelligente :

### **Ex 1**: plan **AC60.P02.ELW** : (Implantation luminaire Waldmann dans l'habitable )

 onglet 1 : 100**A** => AC60.P02.ELW.**12H**  onglet 2 : 100**B** => AC60.P02.ELW.**13H** 

**Ex 2**: plan **1\_107** :

 onglet 1 : 50**A** => 1\_107**\_50** onglet 2 : 50**B** => 1\_107**\_51**